# **Make PDF Booklet**

### v3.1

For iTunes 11+/OS X 10.8+ Find more free AppleScripts and info on writing your own at Doug's AppleScripts for iTunes.

This applet will create a PDF booklet containing tag info from the selected tracks (or every track from the selected playlist) and then add the PDF to iTunes.

This script is Donationware. If you use it and like it please consider making a donation to support my AppleScripting efforts. Click here for more info.

# **Installation:**

This script is a **Cocoa-AppleScript applet** and can be run by double-clicking its icon in the Finder. However, it is probably best accessed from the iTunes Script menu.

Put AppleScripts in your iTunes "Scripts" folder. This is located in your [user name] / Library / iTunes / folder.

The user Library directory is hidden by default. To make it visible, hold down the Option key on your keyboard and select **Go > Library** from the Finder.

If there is no folder named "Scripts" in the [user name] / Library / iTunes / folder then create one and put the script(s) in it. AppleScripts will then appear in iTunes' Script menu, and can be activated by selecting by name and clicking. Be sure to also save this Read Me document in a safe and convenient place.

See the online Download FAQ for more info and video on downloading and installing AppleScripts.

# **Preparation:**

Because a PDF file will be created from the tag data of the tracks you select, and because a PDF is virtually un-editable, for best results be sure the tags you wish to include are complete and tidy. Of course, you can always delete a PDF booklet if it's not to your liking and create another one later after fixing up your tags.

# How to use:

Select some tracks, or a complete playlist, whose information you wish to include in the PDF booklet. You can choose any kind of track except radio streams, although these will be ignored anyway; you can choose CD or iPod/iPhone tracks, too.

With the tracks or playlist selected, launch the script and this screen will be displayed:

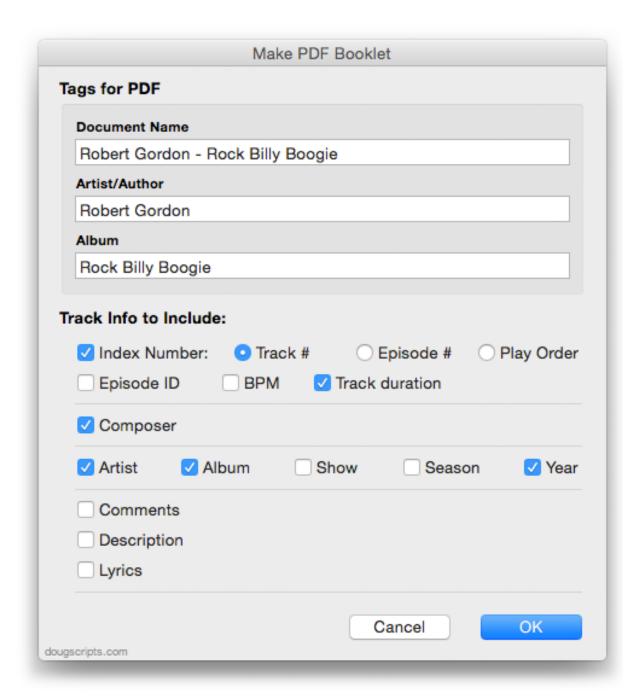

The top section allows you to enter tags that will be used for the PDF after it is added to iTunes.

• The **Document Name** is used in the header of the PDF booklet as well as for its track name and file name—the file name will, of course, have a ".pdf" extension.

Then it's just a matter of checkboxing which tag information you want included for each track.

- Choosing Track # or Episode # as the Index Number will automatically sort the tracks by that number tag.
- The Play Order Number is not necessarily the Track Number. The Play Order Number is the number of the track in its **sorted sequential order**. Make sure your selected tracks are in the correct order.

After clicking the OK button, in a few moments the PDF booklet will be created and added to iTunes. It will be formatted something like so:

### Robert Gordon - Rock Billy Boogie

Rock Billy Boogle 2:33

(Jerome)

Robert Gordon - Rock Billy Boogle

Love My Baby 1:42

(Henry Parker)

Robert Gordon - Rock Billy Boogle

I Just Found Out 2:27

(Dorsey Burnette) Robert Gordon - Rock Billy Boogle

4) All By Myself 2:10

(Antaine Domino)

Robert Gordon - Rock Billy Boogle

5) Black Slacks 1:46

(Joseph Bennett)

Robert Gordon - Rock Billy Boogle

The Catman 2:22

(Robert Gordon)

Robert Gordon - Rock Billy Boogle

It's Only Make Believe 2:35

(Nance)

Robert Gordon - Rock Billy Boogie

8) Wheel Of Fortune 2:27

(Lawrence Weiss)

Robert Gordon - Rock Billy Boogle

9) Am I Blue 2:09

(Harry Akst)

Robert Gordon - Rock Billy Boogle

10) Walk On By 2:18

(K. Hayes)

Robert Gordon - Rock Billy Boogle

I Just Met A Memory 3:20

(Diane Lampert)

Robert Gordon - Rock Billy Boogle

12) Blue Christmas 2:41

(Billy Hayes)

Robert Gordon - Rock Billy Boogle

Of course, different settings will produce different variations.

• If you have selected tracks in a playlist, the PDF booklet will be copied to that playlist. Otherwise, if you have selected tracks from a CD, iPhone, or iPod the PDF booklet will remain in the main iTunes library. On operating systems with iBooks, iTunes locates PDFs in the Music library. Otherwise PDFs will be located in the Audiobooks or Books library.

### **Notes:**

- It is *not possible* to include album artwork. The routines used are for text-layout only.
- The formatting of the PDF booklet was subjectively designed by me. I attempted to make it eminently readable, presentable, and printable. I hope it meets with your approval.

# **Helpful Links:**

Information and download link for this script is located at: http://dougscripts.com/itunes/scripts/ss.php?sp=makepdfbooklet

If you have any trouble with this script, please email me. My name is Doug Adams <a href="mailto:dougscripts@mac.com">dougscripts@mac.com</a>

Click on the underlined URL text:

- Doug's AppleScripts for iTunes
- Assign Shortcut Keys to AppleScripts
- Download FAQ Info on downloading and installing AppleScripts
- Doug's RSS Feed **Recent site news**, **script additions and updates** (add link to vour news reader)
- 30 Most Recent RSS Feed **Most recent new and updated scripts** (add link to your news reader)

Version History:

v3.1 july 13 2015

- Preliminary support for OS X 10.11 (El Capitan)
- Accommodates changes in iTunes 12.2

#### v3.0 nov 11 2014

- Adds support for OS X 10.10 Yosemite/iTunes 12
- Minor maintenance tweaks

#### v2.2 dec 17 2013

- maintenance fixes address issues running under OS X 10.9 and/or iTunes 11

### v2.1 jul 22 2012

- compatible with OS X 10.8 (Mountain Lion)
- minor code tweaks

### v2.0 sept 29 2011

- written as a Cocoa-AppleScript applet for use with OS 10.6 and 10.7 only
- consolidates settings in a single window
- includes additional tag options

### v1.0 may 9 2006

- initial release

This doc last updated July 13 2015

This software is released "as-is". By using it or modifying it you agree that its author cannot be held responsible or liable for any tragedies resulting thereof.

AppleScript, iTunes, iPhone, iPad and iPod are registered trademarks of Apple Inc.